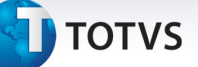

#### **Envio de guias para conferência a partir de uma importação XML**

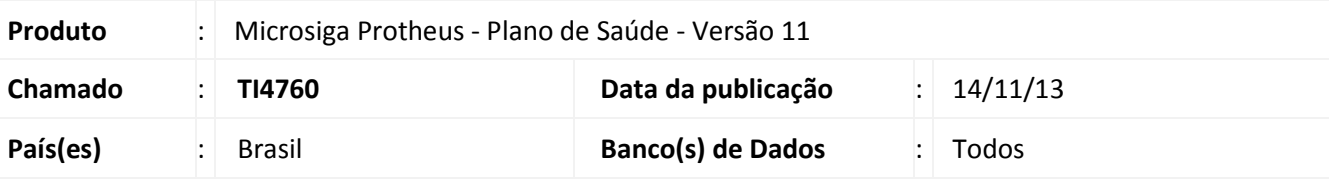

#### Importante

Esta melhoria depende de execução do *update* de base *UPDPLSC9*, conforme **Procedimentos para Implementação**.

Implementada melhoria na rotina de **Importação XML,** o sistema acate o arquivo XML, ainda que a crítica esteja desabilitada. Com essa funcionalidade, no momento em que há a mudança de fase desta guia, o sistema a envia para conferência com a respectiva crítica.

 Para que este comportamento seja possível foi criado o campo **Conf.XML? (BCT\_ENVCOX),** campo na tabela **Motivo de Críticas** (BCT). Caso este campo esteja preenchido com a opção **1=Sim**, para uma determinada critica, no momento em ela estiver sendo analisada pelo **Validador XML** (PLSA973L) e caso exista uma não conformidade, no XML o sistema não rejeita o arquivo.

Esta implementação é válida somente para críticas de cabeçalho e referentes aos seus itens. Críticas de estrutura de XML não seguem esta regra. São elas:

- X00 Não foi possível criar os diretórios padrões TISS
- X01 Arquivo(s) de Schemas não encontrado(s)
- X02 Não foi possível encontrar o cabeçalho nos Schemas
- X03 Mensagens da operadora não encontrada nos Schemas
- X04 Não foi possível encontrar as Mensagens do prestador no Schemas
- X05 Não foi possível encontrar o epílogo no Schemas
- X06 Numero sequencial no nome do arquivo invalido
- X07 Delimitador não encontrado no nome do arquivo
- X08 Tamanho do hash no nome do arquivo invalido
- X09 NameSpace definido incorreto com base nos Schemas
- X10 Especialidade não encontrada no sistema, para este prestador, com base no CBOS informado no arquivo

 $\odot$ 

# Este documento é de propriedade da TOTVS. Todos os direitos reservados  $\odot$

Este documento é de propriedade da TOTVS. Todos os direitos reservados.

 $\odot$ 

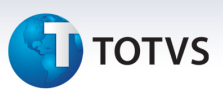

- X11 Estrutura da TAG CABECALHO não definida, ou definida de maneira incorreta, no arquivo submetido.
- X12 Estrutura da TAG PRESTADORPARAOPERADORA não definida, ou definida de maneira incorreta, no arquivo submetido.
- X13 Estrutura da TAG EPILOGO não definida, ou definida de maneira incorreta, no arquivo submetido.
- X14 Versão do arquivo não aceito pela operadora
- X15 Hash inválido, diferença entre informado e a validação do conteúdo
- X16 Tipo de guia enviada no arquivo não permitida ou incorreta
- X17 Conteúdo que identifica o prestador na operadora esta invalido
- X18 Tipo de transação invalido para o tipo de guia
- X19 Código do numero de registo na ANS enviado invalido
- X20 Não existe calendário de pagamento, cadastrado na operadora, para esta competência
- X33 Operadora localizada com base no registro da ANS enviado, diferente da operadora padrão

Para viabilizar esta melhoria foi criada uma estrutura de dados genérica, para ser utilizada por qualquer cliente que deseja enviar uma guia para conferência por quaisquer razões no momento da mudança de fase.

Foi criada uma tabela de **Críticas Genéricas** (BVX) que é alimentada no momento da validação do arquivo XML. Não existe uma rotina de inclusão/alteração/exclusão para os registros contidos nesta tabela, pois ela é uma tabela de controle interno. Os seus dados são responsáveis pelo envio de uma guia para conferência. Veja um exemplo da importação XML:

#### *Exemplo 1*

Suponha que exista um arquivo XML que possua na TAG *ansTISS:numeroCarteira* uma matrícula inválida. No momento da validação do XML, percebendo que a matrícula do usuário informada nesta TAG é inválida, ele irá popular os campos desta tabela na seguinte forma:

- **Alias (BXV\_ALIAS**) O sistema irá gravar neste campo o dado 'BXX' informando que o alias a que se refere à informação contida no campo 'Chv Alias' (BXV\_CHVALI). Perceba que neste campo pode ser gravada qualquer alias que o cliente assim desejar.
- **Chv Alias (BXV\_CHVALI)** O sistema irá gravar neste campo a chave primária (*primary key*) referente ao arquivo que esta sendo submetido. Neste caso como estamos fazendo referencia a tabela BXX (Importação XML), a sua chave primaria é o campo BXX SEQUEN. Perceba que neste campo pode ser gravada qualquer chave primaria que o cliente assim desejar.
- **Chv Guia (BXV\_CHVGUI)** O sistema irá gravar neste campo a chave da guia que foi gravada no sistema. É esta guia que será enviada para conferência no momento da mudança de fase. Perceba que caso neste campo seja informada a chave de qualquer guia do sistema, esta guia será enviada para conferência.
- **BXV\_SEQGUI** O sistema irá gravar neste campo o sequencial da guia no arquivo XML.

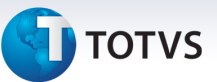

- **BXV CODPAD** O sistema irá gravar neste campo o código do tipo de tabela do procedimento ao qual a glosa se refere. O conteúdo deste campo é chave estrangeira (*foreing key*) da tabela BR4 (Tipo de Tabela) do campo BR4\_CODPAD (Cod.Tp.Pad.)
- **BXV\_CODPRO** O sistema irá gravar neste campo o código do procedimento ao qual a glosa se refere. O conteúdo deste campo é chave estrangeira (*foreing key*) da tabela BR8 (Tabela Padrão) do campo BR8\_CODPSA (Cod.Tab.Pad.)
- **BXV\_CODGLO** O sistema irá gravar neste campo o código da glosa. O conteúdo deste campo é chave estrangeira (*foreing key*) da tabela BCT (Motivos de Glosas) dos campos BCT\_PROPRI (Proprietário) e BCT CODGLO (Código Glosa).
- **BXV\_DESGLO** O sistema irá gravar neste campo a descrição da glosa. Neste campo deve ser informada a descrição a ser apresentada na analise de glosa.

Veja um caso prático para exemplificar como utilizar esta estrutura para rotinas que não tenham relação com o importador XML.

#### *Exemplo 2*

Uma empresa possui *layout* de importação de guias em formato .txt. Este layout é responsável por definir as regras que serão seguidas para que uma guia (BD5/BE4) seja incluída no sistema. O arquivo texto possui a seguinte estrutura:

XXXXXXXXXXXXXX YYYYYYYYYYYYYYYY ZZZZZZZZZZZZZZZZ VVVVVVVVVVVVV UUUUUUUUUUUU

Onde:

XXXXXXXXXXXXXX é a matricula do beneficiário YYYYYYYYYYYYYYYY é o código do prestador ZZZZZZZZZZZZZZZZ é o procedimento executado VVVVVVVVVVVVV é a data de realização UUUUUUUUUUUU endereço de realização do evento

No momento em que a rotina customizada está importando as guias (ou seja, gravando as tabelas BD5, BD6 e BD7), percebe-se que esta guia deve ser enviada para conferencia pelas razões:

- 1 Data de realização não informada
- 2 Endereço de realização inválido

Para isso, implemente a funcionalidade citada neste documento para gravar os dados na tabela BXV, e no momento da mudança de fase desta guia o sistema irá enviá-la automaticamente para conferência com os motivos 1 e 2, acima apresentados.

#### **Procedimento para Implementação**

 $\odot$ 

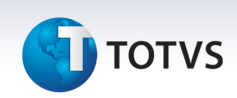

O sistema é atualizado logo após a aplicação do pacote de atualizações (*Patch*) deste chamado.

## Importante

Antes de executar o compatibilizador UPDPLSC9 é imprescindível:

- a) Realizar o *backup* da base de dados do produto que será executado o compatibilizador (\PROTHEUS11\_DATA\DATA) e dos dicionários de dados SXs (PROTHEUS11\_DATA\SYSTEM,).
- b) Os diretórios acima mencionados correspondem à **instalação padrão** do Protheus, portanto, devem ser alterados conforme o produto instalado na empresa.
- c) Essa rotina deve ser executada em **modo exclusivo**, ou seja, nenhum usuário deve estar utilizando o sistema.
- d) Se os dicionários de dados possuírem índices personalizados (criados pelo usuário), antes de executar o compatibilizador, certifique-se de que estão identificados pelo *nickname*. Caso o compatibilizador necessite criar índices, irá adicioná-los a partir da ordem original instalada pelo Protheus, o que poderá sobrescrever índices personalizados, caso não estejam identificados pelo *nickname*.
- e) O compatibilizador deve ser executado com a **Integridade Referencial desativada\***.

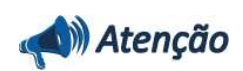

**O procedimento a seguir deve ser realizado por um profissional qualificado como Administrador de Banco de Dados (DBA) ou equivalente!** 

**A ativação indevida da Integridade Referencial pode alterar drasticamente o relacionamento entre tabelas no banco de dados. Portanto, antes de utilizá-la, observe atentamente os procedimentos a seguir:**

- i. No **Configurador (SIGACFG)**, veja **se a empresa utiliza** Integridade Referencial, selecionando a opção **Integridade/Verificação (APCFG60A)**.
- ii. Se **não há** Integridade Referencial **ativa**, são relacionadas em uma nova janela todas as empresas e filiais cadastradas para o sistema e nenhuma delas estará selecionada. Neste caso, **E SOMENTE NESTE, não é necessário** qualquer outro procedimento de **ativação ou desativação** de integridade, basta finalizar a verificação e aplicar normalmente o compatibilizador, conforme instruções.
- iii. **Se há** Integridade Referencial **ativa** em **todas as empresas e filiais**, é exibida uma mensagem na janela **Verificação de relacionamento entre tabelas**. Confirme a mensagem para que a verificação seja concluída, **ou**;
- iv. **Se há** Integridade Referencial **ativa** em **uma ou mais empresas**, que não na sua totalidade, são relacionadas em uma nova janela todas as empresas e filiais cadastradas para o sistema e, somente, a(s) que possui(em) integridade está(arão) selecionada(s). Anote qual(is) empresa(s) e/ou filial(is) possui(em) a integridade ativada e reserve esta anotação para posterior consulta na reativação (ou ainda, contate nosso Help Desk Framework para informações quanto a um arquivo que contém essa informação).
- v. Nestes casos descritos nos itens **"iii"** ou **"iv", E SOMENTE NESTES CASOS**, é necessário

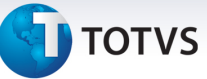

**desativar** tal integridade, selecionando a opção **Integridade/ Desativar (APCFG60D)**.

- vi. Quando desativada a Integridade Referencial, execute o compatibilizador, conforme instruções.
- vii. Aplicado o compatibilizador, a Integridade Referencial deve ser reativada, **SE E SOMENTE SE tiver sido desativada**, através da opção **Integridade/Ativar (APCFG60)**. Para isso, tenha em mãos as informações da(s) empresa(s) e/ou filial(is) que possuía(m) ativação da integridade, selecione-a(s) novamente e confirme a ativação.

#### **Contate o Help Desk Framework EM CASO DE DÚVIDAS!**

1. Em TOTVS Smart Client, digite U UPDPLSC9 no campo Programa Inicial.

#### Importante

Para a correta atualização do dicionário de dados, certifique-se que a data do compatibilizador seja igual ou superior a 08/11/2013.

- 2. Clique em **OK** para continuar.
- 3. Após a confirmação é exibida uma tela para a seleção da empresa em que o dicionário de dados será modificado
- 4. Ao confirmar é exibida uma mensagem de advertência sobre o *backup* e a necessidade de sua execução em **modo exclusivo**.
- 5. Clique em **Processar** para iniciar o processamento. O primeiro passo da execução é a preparação dos arquivos.

É apresentada uma mensagem explicativa na tela.

- 6. Em seguida, é exibida a janela **Atualização concluída** com o histórico (*log*) de todas as atualizações processadas. Nesse *log* de atualização são apresentados somente os campos atualizados pelo programa. O compatibilizador cria os campos que ainda não existem no dicionário de dados.
- 7. Clique em **Gravar** para salvar o histórico (*log*) apresentado.
- 8. Clique em **OK** para encerrar o processamento.

#### **Atualizações do compatibilizador**

1. Criação de **Campos** no arquivo **SX3 – Campos:**

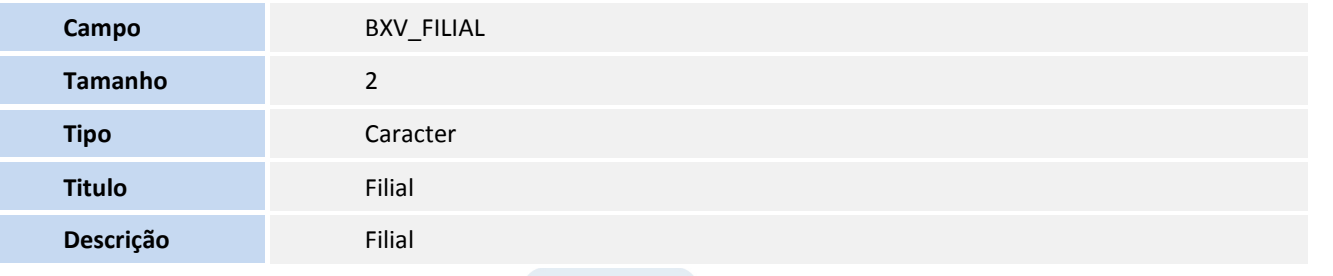

 $\odot$ 

# **D** TOTVS

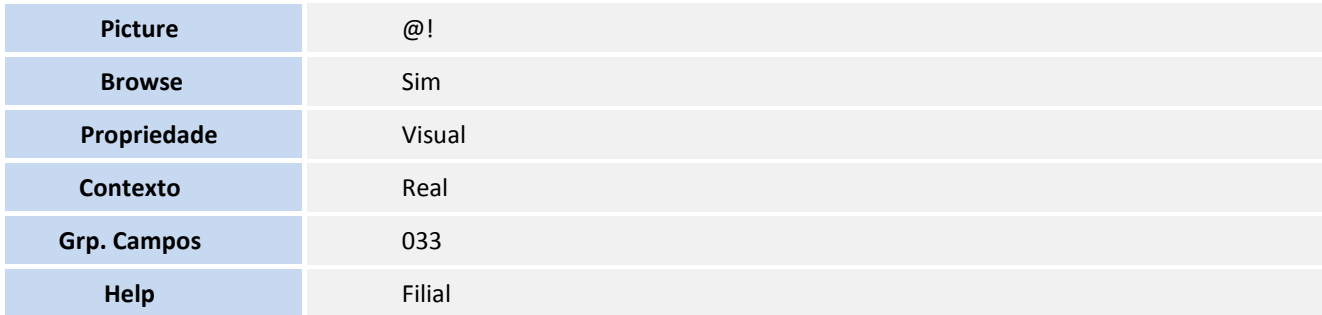

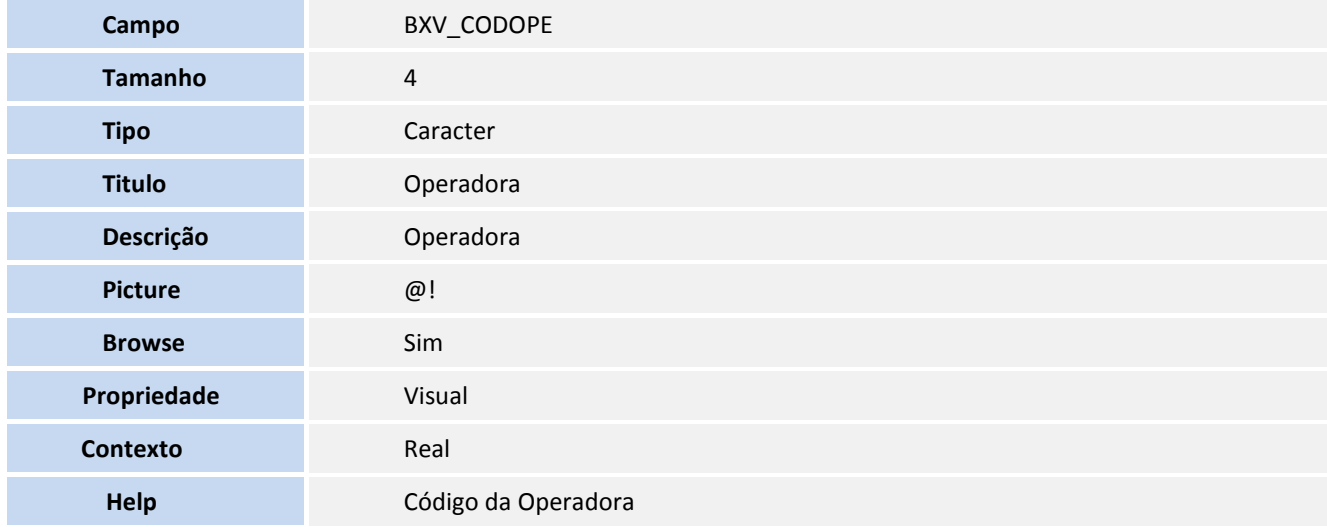

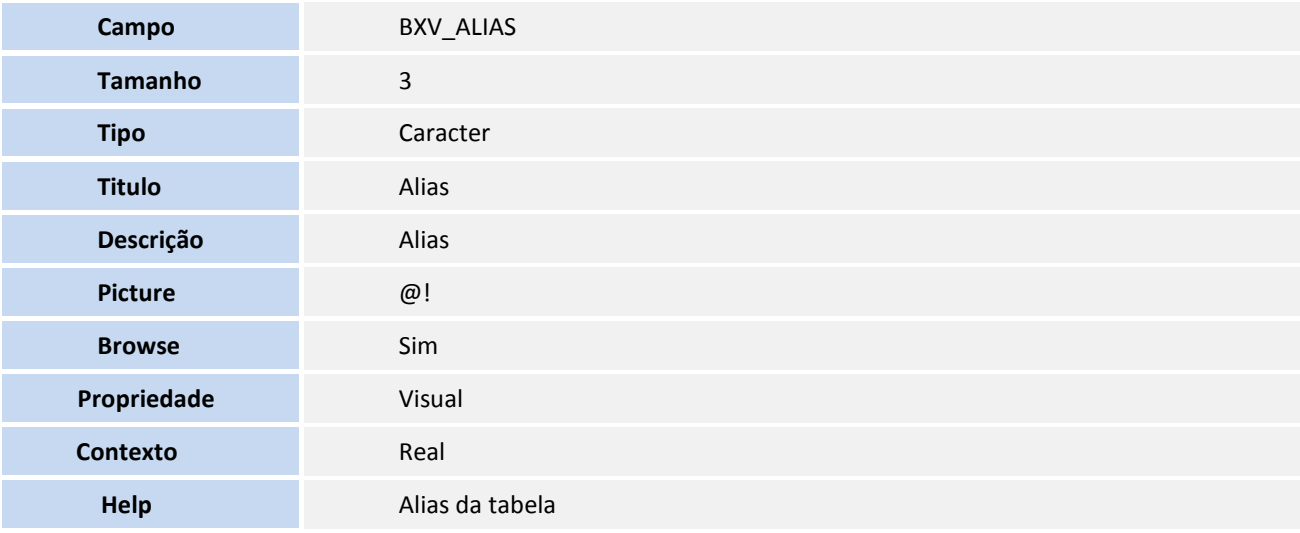

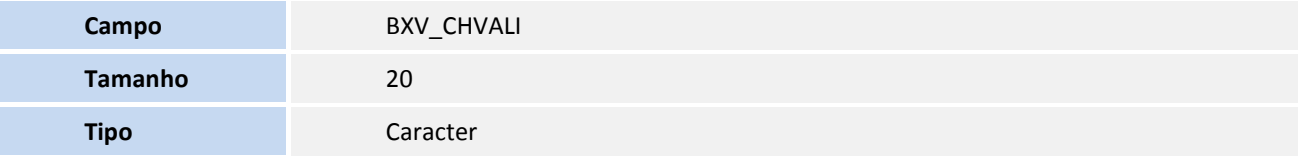

# **D** TOTVS

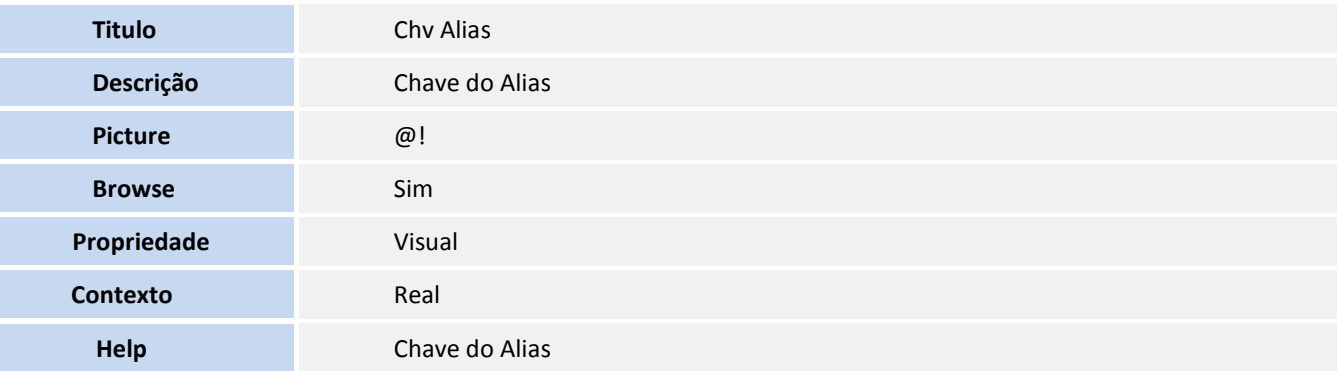

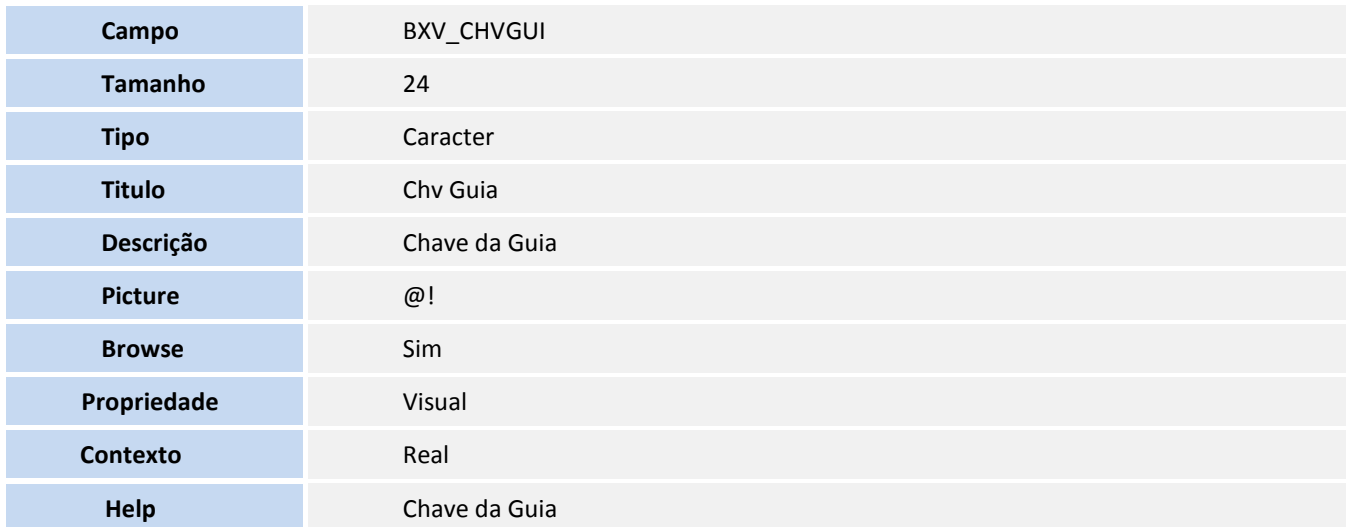

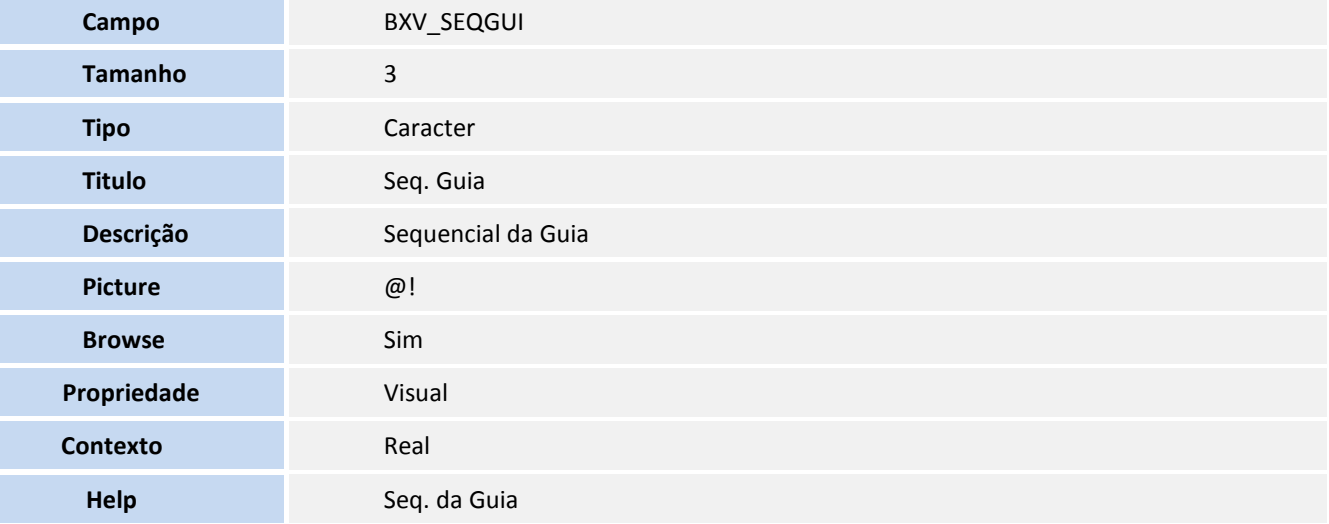

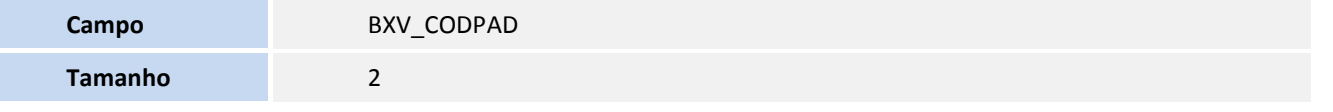

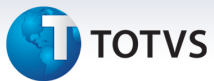

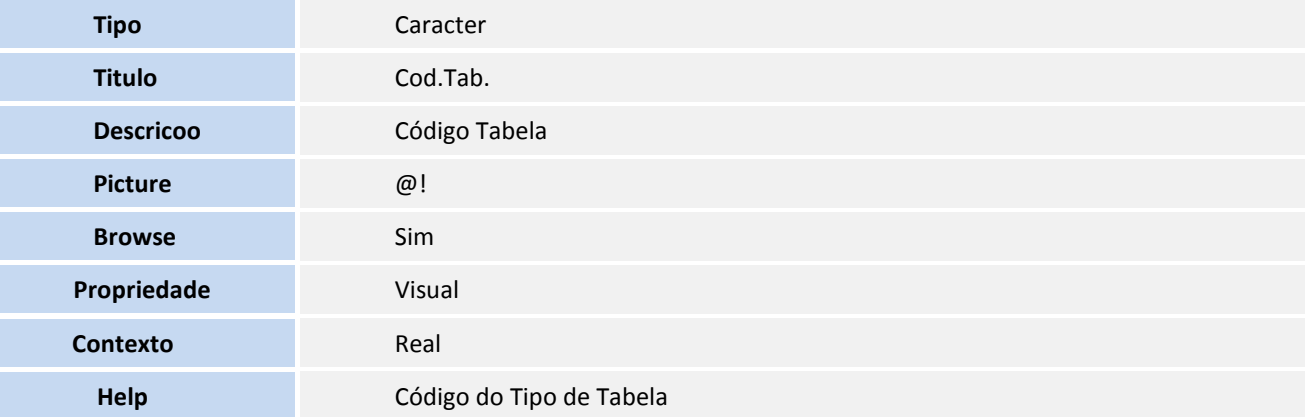

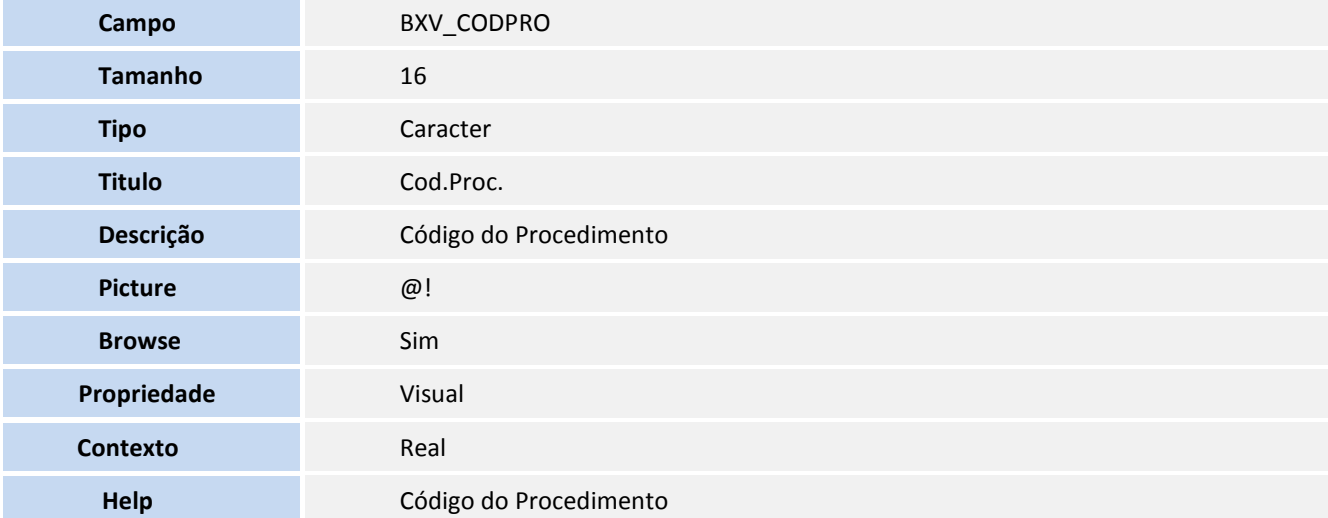

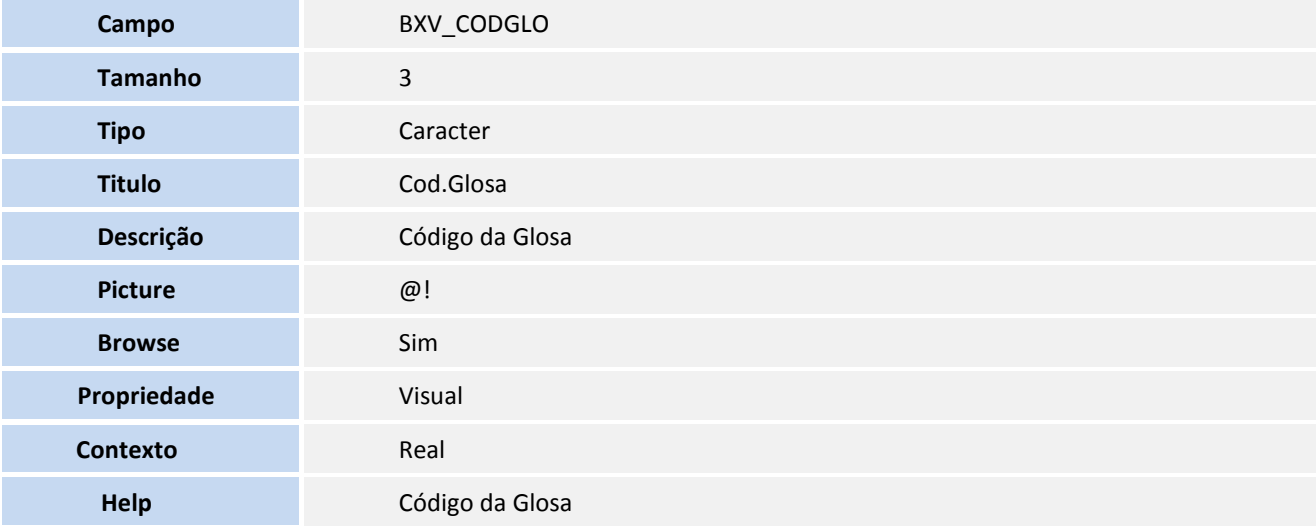

**Campo BXV\_DESGLO** 

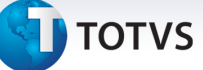

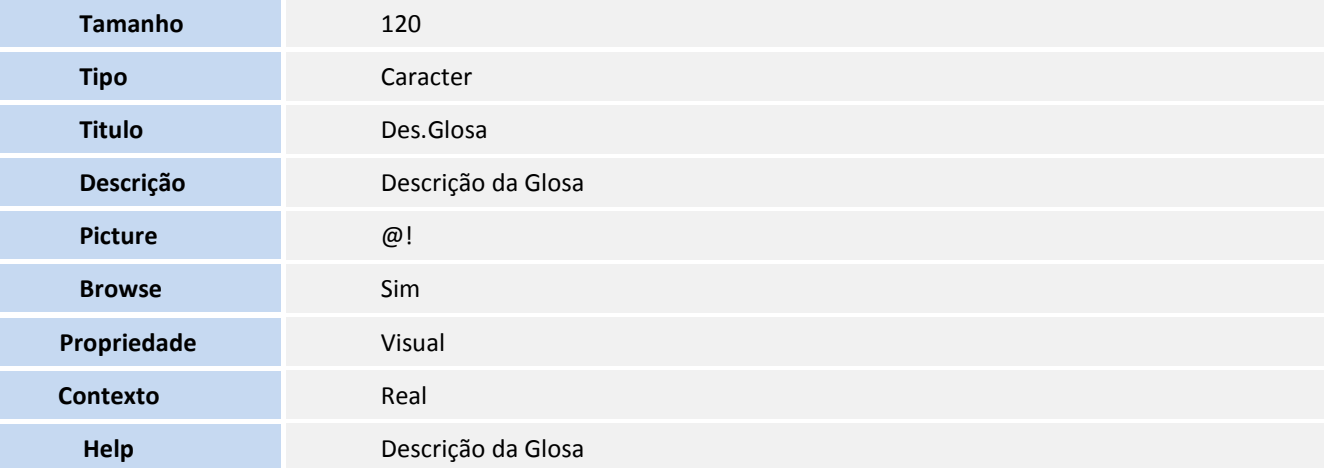

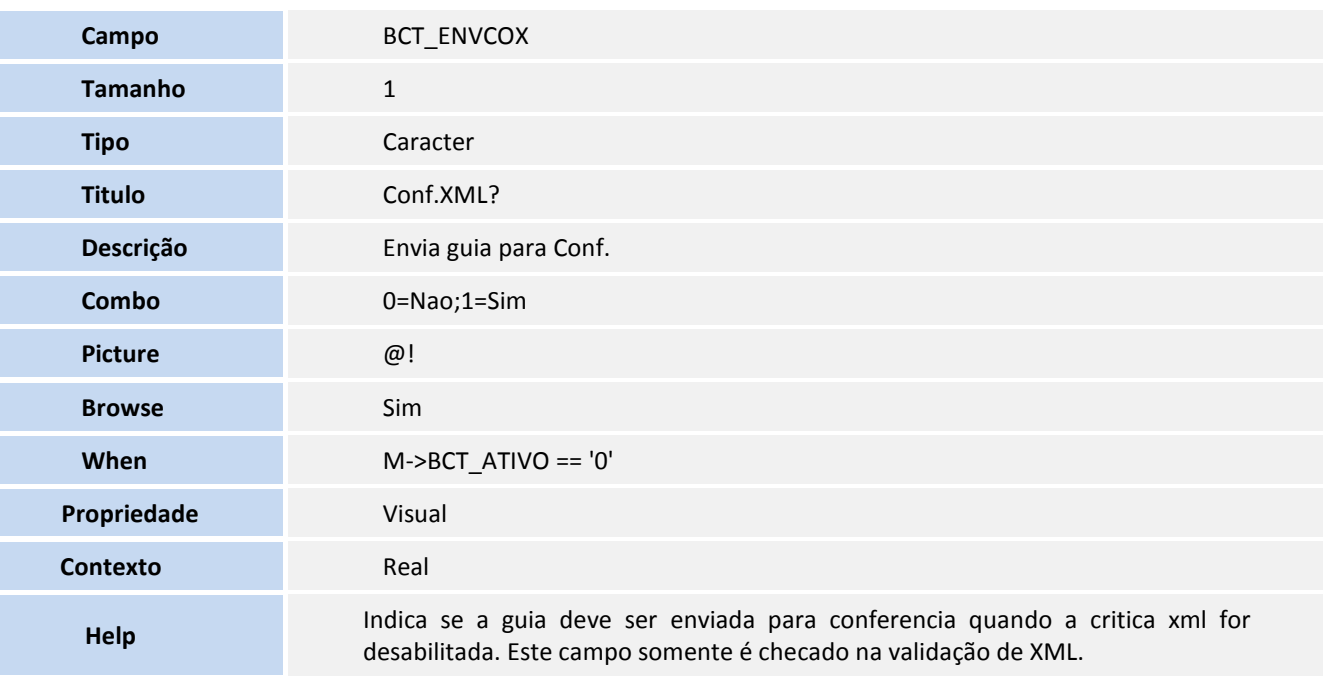

#### 2. Criação de **Índices** no arquivo **SIX – Índices:**

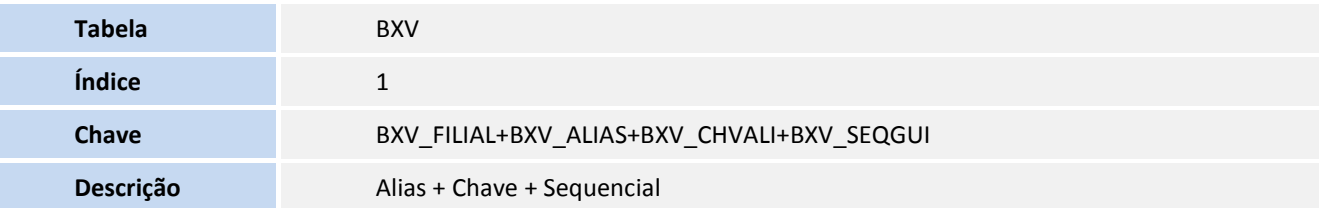

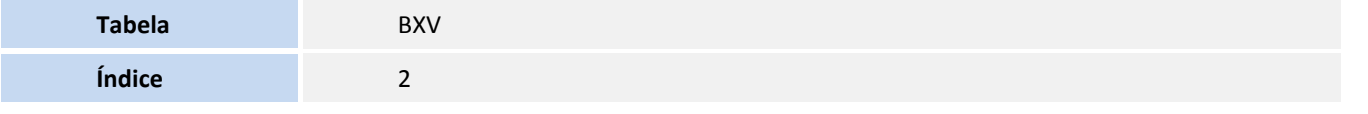

e<br>1

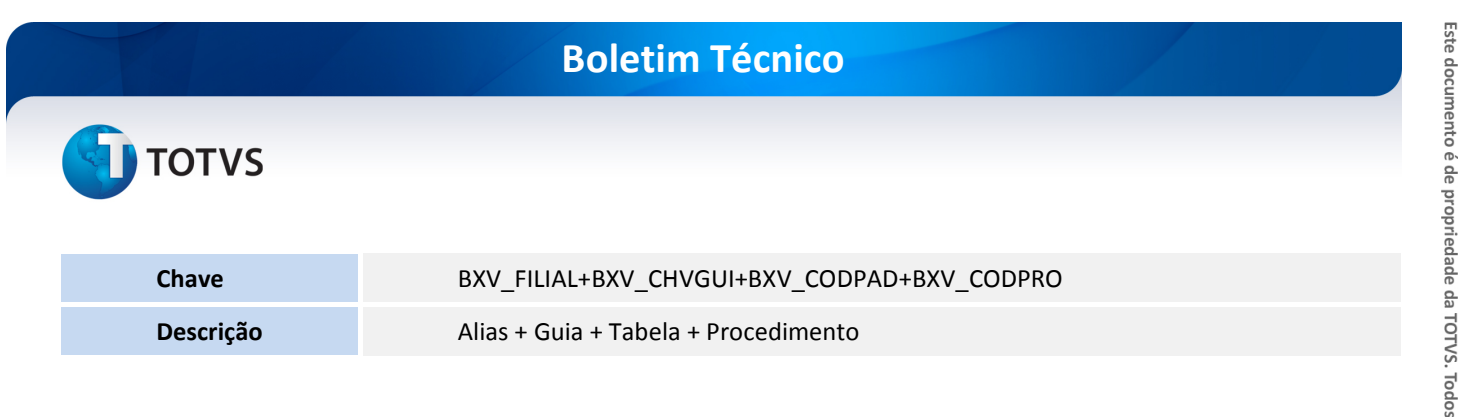

#### 3. Criação de **Tabela** no arquivo **SX2 – Tabela:**

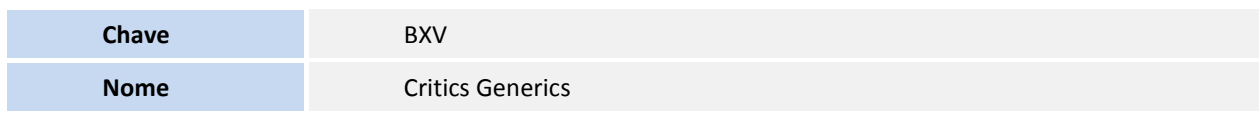

## **Informações Técnicas**

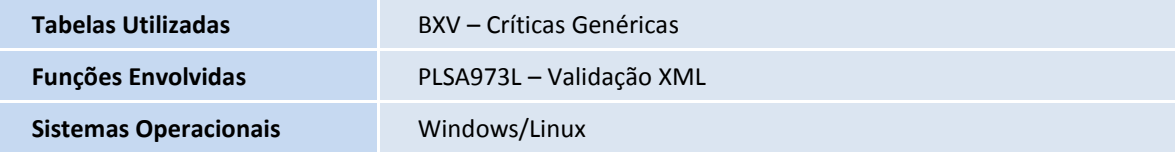